# **SuMPF Documentation**

*Release 0.16 alpha*

**Jonas Schulte-Coerne**

**Oct 29, 2019**

# **Contents**

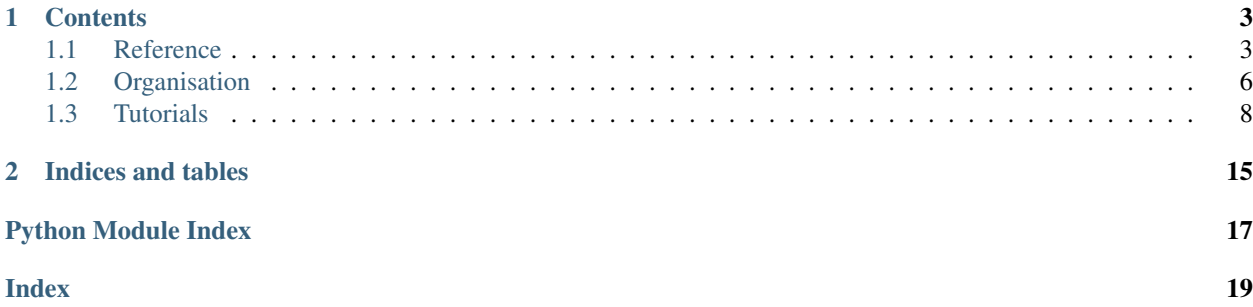

<span id="page-4-1"></span><span id="page-4-0"></span>The *SuMPF* package provides some classes, that implement offline (non-realtime) signal processing functionalities. *SuMPF* is being developed with a focus on acoustics, but it might be applicable for the analysis of other time series data as well.

Here is a brief example of *SuMPF* in action:

```
>>> import sumpf
>>> noise = sumpf.GaussianNoise(mean=0.0,
... standard_deviation=1.0,
... sampling_rate=48000.0,
... length=2 ** 14)
>>> filter_ = sumpf.ButterworthFilter(cutoff_frequency=1000.0, order=4, highpass=True)
>>> filtered = noise * filter_
>>> spectrum = filtered.fourier_transform()
```
# CHAPTER 1

## **Contents**

# <span id="page-6-1"></span><span id="page-6-0"></span>**1.1 Reference**

This section contains the API reference for the *SuMPF* package.

## **1.1.1 Signals**

This section contains the API reference for the Signal class and its subclasses.

#### **The base class**

#### **Waves**

This section documents classes for periodic waves.

The inherited methods of the Signal class are not documented here.

#### **Noise**

This section documents classes for random noise signals. The inherited methods of the Signal class are not documented here.

#### **Sweeps**

This section documents classes for sine sweeps and their inverses.

#### **Linear sweeps**

#### **Exponential sweeps**

#### **Window functions**

This section documents classes for window functions. Some classes require [scipy](https://docs.scipy.org/doc/scipy/reference/index.html#module-scipy) to be available. If [scipy](https://docs.scipy.org/doc/scipy/reference/index.html#module-scipy) is not available, these classes will be missing in the  $\text{sump}$  module.

The inherited methods of the Signal class are not documented here.

#### **Other**

This section documents classes for other signals.

The inherited methods of the Signal class are not documented here.

## **1.1.2 Spectrums**

This section contains the API reference for the Spectrum class and its subclasses.

#### **The base class**

#### **Pseudo-noise spectrums**

This section documents classes for spectrums of pseudo-noise. These spectrums can be transformed to the time domain to have a noise signal with a defined magnitude spectrum.

The inherited methods of the Spectrum class are not documented here.

## **1.1.3 Filters**

This section contains the API reference for the Filter class and its subclasses.

#### **The base class**

#### **IIR filters**

This section contains the API reference for classes, that implement common IIR filters.

The inherited methods of the Filter class are not documented here.

#### **Bands filter**

This section contains the API reference for the bands filter class.

The inherited methods of the Filter class are not documented here.

#### **Simple operations**

This section contains the API reference for filters, that do simple mathematical operations.

The inherited methods of the Filter class are not documented here.

## **1.1.4 Other data containers**

This section contains the API reference for data containers, that do not have subclasses.

#### **Spectrogram**

This section contains the API reference for the Spectrogram class.

## **1.1.5 Signal processing blocks**

This section contains the API reference for classes, that implement operations in a signal processing chain.

#### **Combining data sets**

This section documents classes, that combine multiple data sets into one.

#### **Input/Output**

This section documents classes, that interface *SuMPF* with the outside world.

## **1.1.6 Internal features**

This section documents features, that are not part of the public API of the *SuMPF* package. They are meant to be used internally in the package and its tests and may change without further notice.

#### **Enumerations**

This section documents the enumeration classes.

#### **Filter terms**

This section documents the terms, from which the transfer functions of the Filter class can be built.

**The base class**

**Primitive terms**

**Unary terms**

**Binary terms**

#### **Other Filter functionalities**

This section documents some internal functionalities, that are related to the Filter class.

#### **Computation related**

#### **Persistence related**

#### **Functions**

This section documents internally used helper functions.

#### **Persistence functionalities**

#### **File formats**

This section documents enumeration classes, that define flags for file formats, in which *SuMPF*'s data containers can be stored.

## <span id="page-9-0"></span>**1.2 Organisation**

This section contains organisational information and instructions for the installation of the *SuMPF* package.

## **1.2.1 Installation**

#### **Installation from source**

To retrieve the sources, the git-repository of the *SuMPF* package has to be cloned.

git clone https://github.com/JonasSC/SuMPF.git SuMPF

The SuMPF at the end of this command specifies the directory, in which the local copy of the repository shall be created. After cloning, move to that directory.

cd SuMPF

Now the *SuMPF* package can be installed system wide with the following command:

python3 setup.py install

Alternatively, the package can be installed only for the current user.

python3 setup.py install --user

## <span id="page-10-0"></span>**1.2.2 Dependencies**

### **Python version**

The *SuMPF* package is currently developed and tested with Python 3.7. Most features should be available with Python 3.6 as well.

### **Other packages and tools**

Many core features of *SuMPF* depend on [numpy](https://docs.scipy.org/doc/numpy/reference/index.html#module-numpy) and [connectors](https://connectors.readthedocs.io/en/latest/index.html#module-connectors). Importing *SuMPF* will fail, if these packages are not available.

Other packages are optional, but not installing them, will reduce the number of features of SuMPF.

- some computations require [scipy](https://docs.scipy.org/doc/scipy/reference/index.html#module-scipy).
- saving certain audio files requires [soundfile](https://pysoundfile.readthedocs.io/en/latest/index.html#module-soundfile).
- [numexpr](https://numexpr.readthedocs.io/en/latest/api.html#module-numexpr) is used for performance gains.
- playing back and recording audio signals is done with [jack](https://jackclient-python.readthedocs.io/en/latest/index.html#module-jack).
- the setup is done with setuptools.
- the tests are run with **pytest**.
	- thorough testing is achieved with [hypothesis](https://hypothesis.readthedocs.io/en/latest/healthchecks.html#module-hypothesis).
	- the test coverage is assessed with pytest-cov.
	- the code is analyzed with *Pylint* and flake8.
	- spell-checking is done with *pyenchant*.
- the documentation is built with **sphinx**.
	- the documentation uses the sphinx\_rtd\_theme.
	- graphs are drawn with [sphinx.ext.graphviz](http://www.sphinx-doc.org/en/master/usage/extensions/graphviz.html#module-sphinx.ext.graphviz).
	- some examples rely on matplotlib.

## **1.2.3 Makefile targets**

The Makefile in the source code repository of the *SuMPF* package has the following targets:

- make test runs the unit tests.
- make test\_coverage runs the unit tests and prints information about their test coverage.
- make test without [optional dependencies](#page-10-0) runs the unit tests with the *optional dependencies* being made unavailable, so that it's tested, if *SuMPF* degrades gracefully.
- make lint checks the package and the unit tests with *Pylint* and flake8.
- make docs builds the documentation.

The test, test\_coverage and test\_without\_optional\_dependencies targets also accept parameters, which are passed to the pytest call. This allows to run only specific tests, for example make test documentation will only run the [doctest](https://docs.python.org/3/library/doctest.html#module-doctest) tests of the files in the documentation directory.

## **1.2.4 Licenses**

#### **LGPLv3+ for the source code**

The source code of the *SuMPF* package can be distributed and modified under the terms of the GNU Lesser General Public License as published by the Free Software Foundation, either version 3 of the License, or any later version. A copy of this license can be found in the source code repository in the file LICENSE.txt or on the [website of the](http://www.gnu.org/licenses/) [GNU project.](http://www.gnu.org/licenses/)

#### **CC0 for the documentation**

The documentation for the *SuMPF* package and the source code snippets in it can be distributed and modified under the terms of the CC0 license as published by the Creative Commons Corporation. This means, that the documentation and the source code snippets are practically in the public domain. The full text of the license can be found on the [website of the Creative Commons Corporation.](https://creativecommons.org/publicdomain/zero/1.0/legalcode)

It would be great, if the redistributed pieces of this work were marked with a reference to this project, but this is by no means mandatory.

## <span id="page-11-0"></span>**1.3 Tutorials**

This section contains tutorials, which demonstrate and explain the functionalities of the *SuMPF* package.

## <span id="page-11-1"></span>**1.3.1 Basic concepts**

This section explains the basic concepts of the *SuMPF* package.

#### **Data containers and signal processing blocks**

*SuMPF* provides mainly two sets of classes. One is a set of data containers, while the other classes implement signal processing operations.

The data containers are used to store measurements or analysis results, which are passed around between the signal processing steps. Data containers should be considered immutable.

The instances of signal processing steps are mutable objects, which have setter methods for data and parameters. Their getter methods return the processing results. The methods of the processing objects can be connected to each other, so that the whole processing chain is updated, once a parameter is changed. See the [connectors](https://connectors.readthedocs.io/en/latest/index.html#module-connectors) package for further information on this.

While the connections between signal processing classes are handy in interactive applications, the instantiation of these classes is tedious in simple analysis scripts. For this reason, the data containers provide many methods and overloaded operators, which implement a readable API for signal processing operations.

#### **Derived classes of data containers**

So far, *SuMPF* features three base classes for signal processing related data:

- sumpf.Signal stores equidistantly sampled time series data.
- sumpf. Spectrum stores equidistantly sampled frequency domain data.
- sumpf.Filter provides some functions to give an analytical description of a transfer function.

The classes Signal and Spectrum are basically wrappers around  $\text{numpy}$ ,  $\text{array}$  ()s, that add metadata and convenience methods.

*SuMPF* provides sub-classes of these data containers, that allow the generation of specific data sets, such as ExponentialSweep or ButterworthFilter. These sub-classes take some parameters as constructor arguments and initialize the respective data container accordingly. Often they also feature additional methods to those, that are already provided by their base class.

## **1.3.2 Measuring the impulse responses of harmonics**

This tutorial shows the measurement and analysis of the impulse response of a nonlinear system. This demonstrates the features of *SuMPF*, that are useful for writing concise analysis scripts, such as the data generation classes, their overloaded operators and other methods.

#### **Theoretical background**

A sweep excites only one frequency at a time and it starts with the lowest frequency. A nonlinear system, that is excited with a frequency does not only respond with its excitation frequency, but also with its integer multiples. This means, that when excited with a sweep, a nonlinear system responds with frequencies, that are excited at a later point in time. When computing the impulse response of the system, these components are shifted in the non-causal part of the impulse response. An exponential sweep has the convenient property, that this shift is constant for each frequency, which means, that the seemingly non-causal artifacts add up to impulse responses for the harmonic distortions.

This idea has been explored and described by [Angelo Farina](http://pcfarina.eng.unipr.it/Public/AES-110/154-aes110.PDF) and [Antonin Novak.](https://ant-novak.com/pages/sss/) Novak also developed a variation of the exponential sweep, the synchronized sweep, which allows measuring the impulse responses of the harmonics with the correct phase. In this simple example, this variation is omitted, since it is not (yet) implemented in *SuMPF*.

#### **Importing the required packages**

We need *SuMPF* for the signal processing and matplotlib for rendering the plots.

```
>>> import sumpf
>>> from matplotlib import pyplot
```
#### **Defining a nonlinear system**

In this section, we define a nonlinear system, that shall be measured with *SuMPF*. This is a simple function, that expects the excitation signal as an argument and returns the response signal.

```
>>> def system(excitation):
... x = excitation
\ldots distorted = 0.5 \times x \times x 3 - 0.6 \times x \times x 2 + 0.1 \times x + 0.02
... highpass = sumpf.Chebyshev1Filter(cutoff_frequency=100.0,
... ripple=4.0,
... order=4,
... highpass=True)
... lowpass = sumpf.ButterworthFilter(cutoff_frequency=3000.0,
... order=2,
... highpass=False)
... filtered = distorted * highpass * lowpass
... shifted = filtered.shift(50)
... return shifted
```
the excitation is relabeled to x, so it becomes clearer, that distorted is basically a polynomial of the excitation signal. Note, how the Signal class has overloaded its math operators, so that the power, the multiplication and the addition can be written, as if x was an ordinary number.

lowpass and highpass are filters, that contain an analytical description of a filter's transfer function. Note, that we did not instantiate the Filter class and built those IIR filters from scratch. Instead, we used subclasses of Filter, which generate the desired transfer functions from common filter parameters.

The filters can be applied to a signal by multiplying the two. Behind the scenes, this is an element-wise multiplication in the frequency domain.

The Signal class has an offset parameter, which defines, where the first sample of the signal is located in relation to the sample of the zero point in time. This allows to create signals, that start before (negative offset) or after (positive offset) that zero point in time. The shift() method is used in this example to increase the offset of the system's response Signal by 50 samples, which means, that the response is delayed.

#### **Creating an excitation signal**

At first, we need an exponential sweep. *SuMPF* provides a subclass of Signal to generate one.

```
>>> sweep = sumpf.ExponentialSweep(start_frequency=20.0,
... stop_frequency=5000.0,
... interval=(4096, -4096),
... sampling_rate=48000,
... length=2 ** 16)
```
The interval parameter specifies, that the sweep shall sweep from the start to the stop frequency between the given sample indices. The stop index is given as a negative number, which means that it shall be counted from the back of the signal.

If a signal starts or stops abruptly, this jump in amplitude excites many frequencies at once, which spoils the sweep's property, that it only excites one frequency at a time. To avoid these abrupt jumps, the sweep must be faded in and out gently. If these fades are applied outside the interval, we know, that the specified frequency range of the sweep is unaffected by the fade.

We can now generate a signal, that defines the fade in and the fade out of the excitation signal. In accordance with the sweep's interval parameter, the fade in should happen in the first 4096 samples, while the fade out should affect the last 4096 samples. The fade signal is basically a mask, that rises from 0.0 to 1.0 during the rise interval, stays at 1.0 for a while and falls back to 0.0 during the fall interval.

```
>>> fade = sumpf.Fade(rise_interval=(0, 4096),
... fall_interval=(-4096, 1.0),
... sampling_rate=48000.0,
... length=2 ** 16)
>>> excitation = sweep * fade
```
Note how the sample indices of the fall\_interval parameter are defined. As above, the start index is given as a negative number, which means, that the index is counted from the back of the signal. The stop index is given as a float. *SuMPF* accepts floats between 0.0 and 1.0 as sample indices, which will be multiplied with the length of the data set and then rounded to the next integer. In this case, the 1.0 means, that the fall interval shall span until the end of the signal.

The fading mask is then applied to the sweep, by multiplying the two.

Of course, the sweep has to start at a lower frequency and end at a higher frequency, than the given start and stop frequencies, because of the additional samples outside the interval. Since we know, that the nonlinear system contains a third degree polynomial, we know, that it produces nonlinearities up to the third harmonic. This means, that we should not excite more than 8kHz, because otherwise, the third harmonic will contain frequencies above 24kHz,

which is more than half the sampling rate of 48kHz and therefore will cause aliasing. Since the sweep's start and stop frequencies are defined for the given interval and the sweep continues outside that interval, we don't know the minimum and maximum frequencies, that are actually excited by the sweep. In addition to the functionality of the Signal class, the ExponentialSweep class provides methods, that compute these frequencies.

```
>>> sweep.maximum_frequency()
7417.395449686136
```
#### **Measuring the response of our system**

The response of our example system is computed by calling the function.

```
>>> response = system(excitation)
```
#### **Computing the impulse response of the system**

Since the response, that we have got from our system is not the one to an impulse, but the one to an exponential sweep, we have to compensate for the differences between the sweep and an impulse. One way to do that is to convolve the response with an inverse exponential sweep, which is a signal, whose convolution with an exponential sweep results in an impulse. *SuMPF* offers a class to create such a signal.

```
>>> inverse = sumpf.InverseExponentialSweep(start_frequency=20.0,
... stop_frequency=5000.0,
... interval=(4096, -4096),
... sampling_rate=48000,
... length=2 ** 16)
```
Note that the inverse sweep takes exactly the same parameter values as the sweep, to which it shall be the inverse.

The convolution is computed with the convolve() method. This method accepts a mode-parameter, which specifies, how the convolution shall be computed. In this case, the convolution is computed in the frequency domain, which is faster than the time domain implementations.

```
>>> impulse_response = response.convolve(inverse, mode=sumpf.Signal.convolution_modes.
˓→SPECTRUM_PADDED)
```
#### **Properties of the impulse response**

Now, the impulse response can be plotted.

```
>>> pyplot.plot(impulse_response.time_samples(), impulse_response.channels()[0]) #
˓→doctest: +SKIP
>>> pyplot.xlabel("time") #
˓→doctest: +SKIP
>>> pyplot.ylabel("amplitude") #
˓→doctest: +SKIP
>>> pyplot.show() #
˓→doctest: +SKIP
```
There are two things to point out here. First, the Signal class provides the method  $time\_samples()$ , which creates an array, that contains the time values of the signal's samples. This array can be used for the x-values of the plot. And second, all data sets in *SuMPF* support multiple channels. For the Signal class, this means, that the channels() method returns a two dimensional array, in which the rows correspond to a channel. For the plot, a single channel of this array has to be extracted.

The plot shows three impulses. The largest one around time point zero is the one, that corresponds to the linear components of the system's response. The two impulses in the negative time domain are the impulse responses of the second and third harmonic.

#### **Cutting out the impulse responses**

The ExponentialSweep and InverseExponentialSweep classes provide the harmonic\_impulse\_response() method, with which the impulse responses of the harmonics can be cut out of the measured impulse response.

```
>>> harmonic1 = sweep.harmonic_impulse_response(impulse_response=impulse_response,
                                           ... harmonic=1)
>>> harmonic2 = sweep.harmonic_impulse_response(impulse_response=impulse_response,
... harmonic=2)
>>> harmonic3 = sweep.harmonic_impulse_response(impulse_response=impulse_response,
                                           ... harmonic=3)
```
The resulting impulse responses of the harmonics are ordinary signals, that can be plotted like described above.

```
>>> for harmonic in [harmonic1, harmonic2, harmonic3]:
˓→ # doctest: +SKIP
... pyplot.plot(harmonic.time_samples(), harmonic.channels()[0], label=harmonic.
˓→labels()[0]) # doctest: +SKIP
>>> pyplot.xlabel("time")
                                                                                    Ĺ.
˓→ # doctest: +SKIP
>>> pyplot.ylabel("amplitude")
              ˓→ # doctest: +SKIP
>>> pyplot.legend()
                                                                                    Ē.
               ˓→ # doctest: +SKIP
>>> pyplot.show()
                                                                                    ùч
               ˓→ # doctest: +SKIP
```
Note, that this time, the plot has a legend, that was created from the impulse responses' labels.

Note that the cut out impulse responses are all shifted to the zero point in time.

#### **Merging the impulse responses into one multi-channel signal**

For convenience (and to demonstrate that feature), the harmonics are merged into a single  $Signal$  instance with one channel per harmonic.

**>>>** harmonics = sumpf.MergeSignals([harmonic1, harmonic2, harmonic3]).output()

In a scripting application, like this tutorial, the API for merging signals is inconvenient. Rather than being a function, it requires instantiating the MergeSignals class and calling its output() method. This is due to a *[design decision](#page-11-1)* in *SuMPF*, that all functionalities, that do not fit in the data container classes, are implemented in classes for signal processing blocks, that can be connected to form complex signal processing networks, in which value changes are automatically propagated.

Thanks to the  $\text{zip}( )$  function, plotting the merged signal is a bit more convenient, than plotting the individual harmonics before.

```
>>> for channel, label in zip(harmonics.channels(), harmonics.labels()): # doctest:
\rightarrow +SKIP... pyplot.plot(harmonics.time_samples(), channel, label=label) # doctest:
\rightarrow +SKIP
```
(continues on next page)

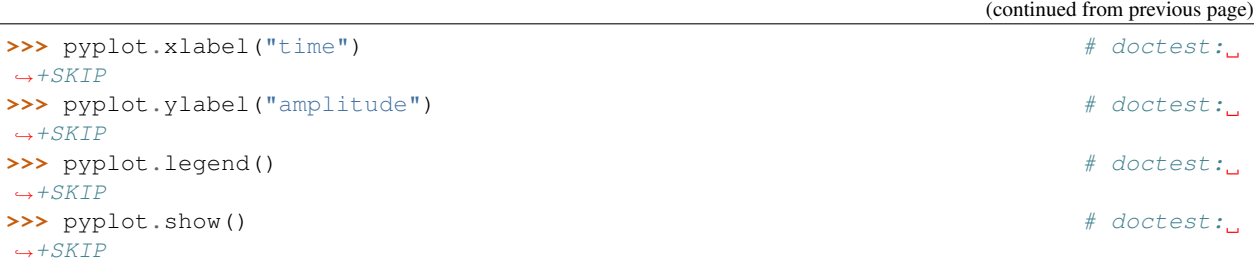

Note, that now, all impulse responses have the same length. Internally, the Signal class uses a two-dimensional [numpy.array\(\)](https://docs.scipy.org/doc/numpy/reference/generated/numpy.array.html#numpy.array), that cannot store channels with different lengths. Therefore, the MergeSignals class fills missing samples with zeros.

#### **Visualizing the transfer function**

Computing the transfer function from an impulse response is done by transforming it to the frequency domain with the help of the fourier transform.

**>>>** transfer\_function = harmonics.fourier\_transform()

The resulting transfer function is stored in a  $Spectrum$  instance. Since the transfer function's channels store complex values, it is most common, to plot only its magnitude. The Spectrum class's frequency\_samples() method provides an array of frequency values, that can be used as x-axis values for the plot.

```
>>> for magnitude, label in zip(transfer_function.magnitude(), transfer_function.
˓→labels()): # doctest: +SKIP
... pyplot.plot(transfer_function.frequency_samples(), magnitude, label=label)
˓→ # doctest: +SKIP
```
In addition to the transfer function's magnitude spectrum, it is possible to include a couple of frequencies, that have been used in this tutorial, as vertical lines in the plot:

- The red lines mark the defined start and stop frequencies of the exponential sweep.
- The black lines mark the minimum and maximum frequencies, that the sweep has excited, due to its fade in and fade out.
- The blue lines mark the cutoff frequencies of the filters in the system, that has been measured with the sweep.

```
\rightarrow >> pyplot.axvline(20.0, linestyle="--", color="r") \qquad # doctest:
\rightarrow +SKIP>>> pyplot.axvline(5000.0, linestyle="--", color="r") # doctest:
\rightarrow +SKIP>>> pyplot.axvline(sweep.minimum_frequency(), linestyle="--", color="k") # doctest:
\rightarrow+SKIP
>>> pyplot.axvline(sweep.maximum_frequency(), linestyle="--", color="k") # doctest:
\rightarrow +SKIP\rightarrow >> pyplot.axvline(100.0, linestyle="--", color="b") \qquad # doctest:
\rightarrow+SKIP
>>> pyplot.axvline(3000.0, linestyle="--", color="b") # doctest:
\rightarrow +SKIP
```
And with that done, it's only a few lines of code to fine tune and display the plot.

```
>>> pyplot.xlabel("frequency") # doctest: +SKIP
>>> pyplot.ylabel("magnitude") # doctest: +SKIP
```
(continues on next page)

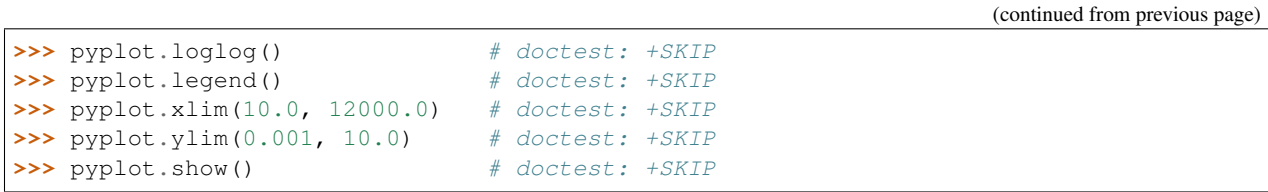

# CHAPTER 2

Indices and tables

- <span id="page-18-0"></span>• genindex
- search

Python Module Index

<span id="page-20-0"></span>s

sumpf, [1](#page-4-0)

Index

# <span id="page-22-0"></span>S

sumpf (*module*), [1](#page-4-1)